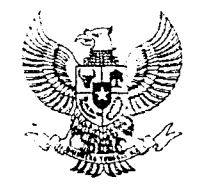

# BUPATI PAMEKASAN

# PERATURAN BUPATI PAMEKASAN NOMOR 11 TAHUN 2012

# TENTANG

# PETUNJUK TEKNIS PENGADAAN BARANG/JASA SECARA ELEKTRONIK SISTEM E.TENDERING

# DENGAN RAHMAT TUHAN YANG MAHA ESA

#### BUPATI PAMEKASAN,

Menimbang

 $\frac{1}{2}$ 

 $\hat{\boldsymbol{\beta}}$ 

- : a. bahwa dalam rangka melaksanakan prinsip-prinsip pengadaan sebagaimana c amanatkan. dalam Pasal 5 Peraturan Presiden Nomor 54 Tanun 2010 tentang Pengadaan Barang/Jasa Pemerintah, perlu menyelenggarakan pengadaan barang/jasa secara elektron k.
	- b. bahwa dalam :angka melaksanakan ketentuan sebagaimana dimaksud dalam huruf a, perlu menetapkan petunjuk teknis pengadaan barang/jasa secara elektronik sistem e-tendering;

# **Mengingat**

- 1. Undang Undang Nomor 12 Tahun 1950 tentang Pembentukan Daerah-daerah Kabupaten Dalam Lingkungan Propinsi Jawa Timur;
	- 2. Undang-Undang Nomor 32 Tahun 2004 tentang Pemerintahan Daerah, sebagaimana telah diubah terakhir dengan Undang-Undang Nomor 12 Tahun 2008;
	- Undang-Undang Nomor 11 Tahun 2008 tentang lnformasi dan 3. Transaksi Elektronik;
	- 4. Peraturan Pemerintah Nomor 79 Tahun 2005 tentang Pedomar Pembinaan dan Pengawasan Atas Penyelenggaraan Pemerintahan Daerah;
	- 5. Presiden Presiden Nomor 54 Tahun 2010 tentang Pegadaar Barang / Jasa =emerin:ah, sebagaimana telah diubah dengan Peraturan Presiden Nomor 35 Tahun 2011;
- 6. Peraturan Menteri Dalam Negeri Nomor 53 Tahun 2011 tentang Pembentukan Produk Hukum Daerah;
- 7. Peraturan Kepala Lembaga Kebijakan Pengadaan Barang/Jasa Nomor 2 Tahun 2O1O tentang Layanan Pengadaan secara Elektronik;
- B. Peraturan Kepala Lembaga Kebijakan Pengadaan Barang/Jasa Nomor 1 Tahun 2011 tentang Tata Cara E-Tendering;
- L Peraturan Daerah Kabupaten Pamekasan Nomor 13 Tahun <sup>2008</sup> tentang Organisasi dan Tata Kerja Sekretariat Daerah;
- 10. Peraturan Bupati Pamekasan Nomor 32 Tahun 2006 tentang Petunjuk Teknis Pelaksanaan dan Pengendalian Kegiatan Pengadaan Barang/Jasa Pemerintah;
- 11. Peraturan Bupati Pamekasan Nomor 32 Tahun 2008 tentang Penjabaran Tugas dan Fungsi Sekretariat Daerah, Sekretariat DPRD dan Staf Ahli, sebagaimana telah diubah dengan Peraturan Bupati Pamekasan Nomor 37 Tahun 2010;

# MEMUTUSKAN

÷.

 $\omega \rightarrow \omega$ 

Ã,

 $\frac{1}{2}$  .

 $\ddot{\cdot}$ 

 $\hat{\mathcal{A}}$ 

 $\frac{1}{2}$ 

Menetapkan : PERATURAN BUPATI TENTANG PETUNJUK TEKNIS PENGADAAN BARANG/JASA SECARA ELEKTRONIK SISTEM E-TENDERING.

# BAB <sup>I</sup>

#### KETENTUAN UMUM

#### Pasal <sup>1</sup>

Dalam Peraturan Bupati ini yang dimaksud dengan :

- 1. E-Lelang adalah metode pemilihan Penyedia Barang/Pekerjaan Konstruksi/Jasa lainnya secara elektronik untuk semua pekerjaan yang dapat diikuii oleh semua Penyedia barang/pekerjaan Konstruksi/Jasa lainnya yang memenuhi syarat.
- 2. E-Seleksi adalah metode pemilihan Penyedia Jasa Konsultansi secara elektronik untuk semua pekerjaan yang dapat diikuti oleh semua Penyedia Jasa Konsultansi yang memenuhi syarat.
- 3, Aplikasi SPSE adalah aplikasi perangkat lunak Sistem Pengadaan Secara Elektronik (SPSE) berbasis web yang terpasang di server LPSE yang dapat diakses melalui website LPSE,

4. Pengguna SPSE adalah perorangan/badan usaha yang memiiiki hak akses kepada aplikasi SPSE, direpresentasikan oleh user id dan password yang diberikan oleh LPSE, antara lain Admin PPE, Admin Agency, Veriflkator, Helpdesk, Kelompok Kerja Unit Layanan Pengadaan (Pokja ULP)/Panitla Pengadaan, Penyedia Barang/Jasa dan Auditor.

 $\bar{\mathcal{L}}$ 

 $\frac{1}{2}$ 

 $\frac{1}{2}$  $\hat{\mathcal{L}}$  $\hat{\mathcal{A}}$  $\sim 2$  $\hat{\vec{r}}$  .

 $\tilde{\mathcal{L}}$ 

 $\vec{r}$  $\hat{\mathcal{A}}$ 

 $\sim$   $^{-1}$ 

 $\mathbf{v}^{\prime}$ 

 $\sim$  $\mathcal{L}(\mathcal{A})$ 

> $\mathcal{A}$  $\mathbb{C}^{\ell}$

 $\gamma_{\rm c}$ 

- 5. Administrator PPE Kabupaten, yang selanjutnya disingkat Admin PPE adalah administrator dengan otoritas tertinggi dalam SPSE.
- 6. Administrator Agency, yang selanjutnya disingkat Admin Agency adalah administrator agency/instansi yang menyiapkan data sebelum dilakukannya proses lelang.
- 7. Verifikator adalah personil yang bertugas menangani pendaftaran publik menjadi penyedia barang/jasa dalam SPSE.
- 8. Unit Layanan Pengadaan Secara Elektonik, yang selanjutnya disebut Unit LPSE adalah unit kerja yang dibentuk Pemerintah Daerah untuk menyelenggarakan sistem pelayanan pengadaan barang/jasa secara elektronik.
- 9. Kelompok Kerja Unit Layanan Pengadaan, yang selanjutnya disingkat Pokja ULP adalah tim/personil sebagai bagian dari Unit Layanan Pengadaan Barang/Jasa Pemerintah Daerah yang bertanggungjawab melaksanakan pengadaan barang/jasa yang berkedudukan di Bagian Administrasi Pembangunan Sekretariat Daerah sebagai unsur pelaksana teknis operasional.
- l0.Panitia Pengadaan adalah tim/personil yang dibentuk SKPD untuk melaksanakan pengadaan barang/jasa.
- <sup>1</sup>1. Penyedia Barang/Jasa adalah orang/badan usaha yang menjadi peserta lelang.
- l2.Auditor adalah pemeriksa yang ditugaskan untuk mengaudit kegiatan paket lelang.
- 13.File adalah sekumpulan rekaman (records) yang saling berhubungan dan setiap rekaman memiliki nomor yang disesuaikan dengan posisinya dalam file.
- 14. User lD adalah nama atau pengenal unik sebagai identitas diri dari pengguna yang digunakan untuk beroperasi didalam aplikasi SPSE.
- l5.Password adalah kumpulan karakter atau string yang digunakan oleh pengguna untuk memverifikasi user id kepada aplikasi SPSE.
- l6.Aplikasi Pengaman Dokumen, yang selanjutnya disingkat APENDO adalah aplikasi sistem yang dikembangkan oleh Lernbaga Sandi Negara.

### BAB II

# RUANG LINGKUP DAN TUJUAN

#### Pasal 2

- (1) Peraturan Bupati ini mengatur Pengadaan Barang/Jasa Pemerintah Secara Elektronik dengan sistem e-tendering.
- (2) Sistem e-tendering sebagaimana dimaksud pada ayat (1) menggunakan aplikasi Sistem Pengadaan Secara Elektronik (SPSE) yang dikembangkan oleh LKPP.

# Pasal 4

Pengadaan Barang/Jasa Pemerintah Secara Elektronik dengan sistem e-tendering bertujuan untuk :

a. meningkatkan transparansi dan akuntabilitas;

 $\sim$ 

- b. meningkatkan akses pasar dan persaingan usaha yang sehat;
- c. memperbaiki tingkat efisiensi proses pengadaan;
- d. mendukung proses monitoring dan audit; dan
- e. memenuhi kebutuhan akses informasi yang relevan, akurat dan tepat waktu.

# BAB III

#### PENGGUNA SPSE

#### Pasal 4

- (1) Para Pihak yang terlibat sebagai pengguna SPSE adalah Admin PPE Kabupaten, Admin Agency, Verifikator, Helpdesk, ULP/Panitia/Pejabat Pengadaan, Penyedia Barang/Jasa dan Auditor;
- (2) Pengguna SPSE mempunyai hak akses ke dalam aplikasi SPSE sesuai dengan fungsinya masing-masing.
- (3) Fungsi Admin PPE Kabupaten dalam SPSE adalah :
	- a. mengelola konten website Unit LPSE;
	- b. mengubah jadwal lelang yang terlewat;
	- c. membuat user Admin agency, Verifikator, Helpdesk dan Auditor;
	- d. mengelola pengaturan transfer file dan notifikasi email.
- (4) Fungsi Admin Agency dalam SPSE adalah :
	- a. membuat sub agency (ika dibutuhkan);
	- b. mengisi data satuan kerja pada instansi yang bersangkutan;
	- c. mengisi data pegawai yang akan bertugas sebagai PPK dan Pokja ULP/Panitia Pengadaan yang diangkat oleh Kepala SKPD; dan
- d. mengisi data anggota Pckja ULPlPanitia Pengadaan yang akan bertanggungjawab pada paket tertentu.
- (5) Fungsi Pokja ULP/Panitia Pengadaan dalam SPSE adalah :
	- a. membuat paket lelang;
	- b. mengumumkan lelang;

 $\frac{1}{2}$  $\frac{1}{2}$ 

 $\mathcal{P}_{\mathcal{A}}$  $\frac{1}{2} \frac{d}{dt}$ 

 $\sim$ 

 $\begin{bmatrix} 1 & 1 \\ 1 & 1 \end{bmatrix}$ 

 $\frac{1}{2}$ 

 $\frac{1}{2}$  $\hat{\mathcal{A}}$  $\mathbb{R}^{\mathbb{Z}^2}$ 

- c. melakukan penjelasan lelang (aanwijzing);
- d. mengunggah Dokumen Adendum Lelang (jika terdapat adendum dokumen lelang);
- e. rnengunduh dan melakukan pembukaan dokumen penawaran;
- f. melakukan evaluasi lelang;
- g. mengunggah berita acara evaluasi penawaran dan hasil pelelangan;
- h. menetapkan pemenang lelang;
- i. mengumumkan pemenang lelang; dan
- j. menjawab sanggahan.
- (6) Fungsi Penyedia Barang/Jasa dalam SPSE adalah :
	- a. mendaftar sebagai Penyedia;
	- b. melengkapi data Penyedia;
	- c. mendaftar untuk ikut lelang;
	- d. mengunduh dokumen lelang;
	- e. mengikuti penjelasan lelang (aanwijzing);
	- f. mengirim dokumen kualifikasi;
	- g. mengirim dokumen penawaran;
	- h. melakukan sanggah; dan
	- i. mengunggah tembusan sanggah banding.
- (7) Fungsi Verifikator dalam SPSE adalah menyetujui / tidak menyetujui pendaftaran dari penyedia barang/jasa untuk dapat masuk ke dalam SPSE.
- (8) Fungsi Helpdesk dalam SPSE adalah menjawab pertanyaan yang masuk ke dalam menu tanya jawab halamah utama SPSE.
- (9) Fungsi Auditor dalam SPSE adalah mengaudit paket-paket lelang sesuai dengan surat tugas yang diberikan oleh lembaga audit,

# BAB IV

## APLIKASI SISTEM E - TENDERING

#### Pasal 5

Ketentuan aptikasi sistem e-tendering sebagaimana dimaksud dalam Pasal 2 ayat (2) ierdiri dari:

- a. tata cara sistem e-tendering yang diatur dalam Lampiran Peraturan Bupati ini;
- b. syarat dan ketentuan penggunaan yang melekai pada aplikasi SPSE; dan
- c. ketentuan panduan pengguna (user guide) aplikasi SPSE yang diatur dalam petunjuk pengoperasian yang dikeluarkan oleh LKPP.

### BAB V

### KETENTUAN PENUTUP

# Pasal 6

Peraturan Bupati ini mulai berlaku pada tanggal diundangkan.

 $\frac{1}{2}$ 

 $\gamma$ 

Agar setiap orang mengetahuinya, memerintahkan pengundangan Peraturan Bupati ini dengan penempatannya dalam Berita Daerah.

Ditetapkan di PAMEKASAN pada tanggal 13 Maret 2012  $\mathfrak{s}^{\mathcal{E}}$ BUPATÍ PAMEKASAN, KHQ viAN Diundangkan di Pamekasan pada tanggal 13 Maret 2012 PIt⊱SEKR#TARIS DAERAH KABUPATEN PAMEKASAN, **BEKRETARIAT** M **DAERAN** HERMAN KUSNADI BERITA DAERAH KABUPATEN PAMEKASAN TAHUN 2012 **NOMOR**  $7 \mathbf{\hat{X}}$ **SERI** 

LAMPIRAN : PERATURAN BUPATI PAMEKASAN NOMOR : 11 TAHUN 2012  $TANGGAL$  : 13 MARET 2012

# PETUNJUK TEKNIS PENGADAAN BARANG/JASA SECARA ELEKTRONIK SISTEM E-TENDERING

#### I LATAR BELAKANG

 $\frac{1}{2}$  ,  $\frac{1}{2}$ 

 $\sim$  $\sim$  $\mathcal{V}_\mathrm{c}$  $\boldsymbol{\cdot}$  $\mathcal{L}^{\mathcal{L}}$ 

 $\mathcal{L}^{\mathcal{I}}$ 

 $\sim 10$ 

 $\Delta$ 

 $\mathcal{L}^{\mathcal{L}}$ 

 $\mathcal{L}$ 

 $\Delta_{\rm g}$ 

Pelaksanaan pengadaan barang/jasa secara elektronik sistem e-tendering dapat menyempurnakan sistem pemilihan penyedia barang/jasa pemerintah yang dilakukan selama ini, sehingga lebih meningkatkan transparansi, akuntabilitas, efektivitas dan efisiensi. Selain i::, pengadaan barang/jasa secara elektronik juga dapat mewujudkan satu pasar pengadaan nasional, sehingga meningkatkan akses pasar dan persaingan usaha yarg sehat, memudahkan proses monitoring dan audit, serta mampu memberikan akses informasi yang relevan, akurat dan tepat waktu.

Dengan demikian, inisiatif untuk segera memulai maupun meningkatkan implementasi pengadaan barang/jasa secara elektronik (e-procurement) sudah menjadi kebutuhan bagi Pemerir:ah Kabupaten Pamekasan. Agar pelaksanaan e-procurement khususnya melalui e-tendering ini dapat mencapai tujuan yang diharapkan serta diimplementasi secara seragam/terstandar, maka Pemerintah Kabupaten Pamekasan perlu menyusun Peraturan Bupati tentang Petunjuk Teknis Pengadaan Barang/Jasa Secara Elektronik Sistem e-Tendering, yang dapat digunakan sebagai acuan atau pedoman implementasi e-tendering untuk setiap Satuan Kerja Perangkat Daerah.

#### RUANG LINGKUP lt.

Ruang lingkup Sistem e-Tendering :

- 1. Pengadaan Barang/Jasa di lirgkungan Satuan Kerja Perangkat Daerah yang pembiayaannya baik sebagian atau seluruhnya bersumber dari APBN/APBD.
- 2. Pengadaan BarangiJasa untuk investasi Badan Usaha Milik Daerah yang Pembiayaannya sebagian atau seluruhanya dibebankan pada APBN/APBD.

#### JENIS PEMILIHAN SISTEM E-TENDERING llt.

- 1. Jenis Pemilihan Penyedia Barang/Jasa terdiri dari:
	- a. Pemilihan Penyedia Barang/Jasa Lainnya yang dilakukan dengan Pelelangan Umum dan Pelelangan Sederhana.
	- b. Pemilihan Penyedia Pekerjaan Konstruksi yang dilakukan dengan Pelelangan Umum dan Pemilihan Langsung.
- c. Pemilihan Penyedia Jasa Konstruksi yang dilakukan dengan seleksi umum dan seleksi sederhana.
- 2. Metode pemilihan Penyedia Barang/Jasa mengikuti metode yang tersedia pada aplikasi SPSE.

# IV. PROSES PEMILIHAN SISTEM E-TENDERING

- 1. Persiapan Pemilihan
	- a. PPK

i<br>R  $\hat{\mathcal{A}}$ 

 $\ddot{\phi}$ 

 $\overline{I}$ 

 $\frac{1}{2}$  .

 $\sim$ 

 $\mathcal{A}$ 

- 1) PPK menyerahkan surat yang berisikan paket, spesifikasi teknis, Harga Perkiraan Sendiri (HPS), dan rancangan umum kontrak kepada ULP.
- 2) Surat beserta lampirannya sebagaiman dimaksud pada butir 1) di atas dapat berbentuk dokumen elektronik.
- 3) Aktivitas pada butir 1) dan 2) dilaksanakan di luar aplikasi SPSE.
- 4) PPK yang belum mendapatkan kode akses *(user id dan password)* aplikasi SPSE harus melakukan Pendaftaran sebagai pengguna SPSE dengan memberikan surat KeputusanlPerintahlPenunjukan sebagai PPK.
- b. Pokja ULP/Panitia Pengadaan
	- 1) Pokja UlP/Panitia Pengadaan menerima, menyimpan dan melaksanakan pemilihan berdasarkan surat yang disampaikan oleh PPK.
	- 2) Pokja ULP/Panitia Pengadaan menyerahkan surat keputusan tentang kepanitiaan untuk paket pemilihan kepada LPSE untuk mendapatkan kode akses (user id dan password) untuk masing-masing nama yang tertera dalam kepanitiaan.
	- 3) Pokja UlP/Panitia Pengadaan membuat dokumen pengadaan dalam bentuk softcopy.
	- 4) Aktivitas pada butir 1) dan 2) dilaksanakan diluar aplikasi SPSE.
- c. Penyedia barang/jasa
	- 1) Penyedia barang/jasa yang belum mendapatkan kode akses aplikasi SPSE wajib melakukan pendaftaran pada aplikasi SPSE dan melaksanakan verifikasi pada LPSE untuk mendapatkan kode akses aplikasi SPSE
- 2) Pendaftaran untuk menjadi Penyedia barang/jasa pada aplikasi SPSE dilakukan melalui 2 cara yaitu secara o*nline* dan offline
	- a) mendaftar secara online

Registrasi secara online dilakukan dengan cara meng-klik link mendaftar sebagai penyedia barang jasa dan selanjutnya mengikuti petunjuk dari sistem yang hasil prosesnya akan dikirimkan ke email pendaftar.

b) mendaftar secara offline

Setelah melakukan proses pendaftaran secara online, calon penyedia melakukan proses pendaftaran secara offline dengan datang langsung ke Unit LPSE. Pendaftaran offline ini dilakukan oleh pimpinan perusahaan ataupun orang yang dikuasakan. pada pendaftaran offline ini dibutuhkan berkas pendukung ( dapat dilihat pada menu berita perihal Registrasi dan Verifikasi Penyedia Barang/Jasa ) yang harus diserahkan ke Unit LPSE, yaitu:

(1) hardcopy KTP direksi/pemilik perusahaan/pejabat yang benvenang di perusahaan;

(2) hardcapy NPWP;

- (3) hardcopy Surat ljin Usaha sesuai bidang masing-masing;
- (4) formulir Pendaftaran (form\_penyedia.xls) dan Formulir Keikutsertaan (formulir\_keikutsertaan.doc) yang telah diunduh, di-print dan diisi lengkap. Berkas-berkas tersebut dimasukkan ke dalam amplop tertutup dan diserahkan dengan melampirkan berkas asli pada amplop yang berbeda.

Dokumen tersebut akan diperiksa oleh Verifikator dan dokumen yang asli akan dikembalikan. Jika sudah lengkap dan sesuai,, maka calon penyedia akan segera diberitahukan melalui email.

- 3) Untuk penyedia barang/jasa yang saling bergabung dalam suaiu konsorsium atau bentuk kerjasama lain, maka semua anggota berhak untuk mendapatkan kode akses aplikasi SPSE.
- d. Unit LPSE
	- 1) Unit LPSE menerima, menyimpan dan menerbitkan kode akses terhadap nama-nama yang tercantum dalam surat keputusan tentang penunjukan/pengangkatan PPK, Pokja ULP/Panitia Pengadaan, Kepanitiaan untuk paket pemilihan.
- 2) Unit LPSE melakukan veriflkasi jati diri pimpinan perusahaan terhadap penyedia barang/jasa yang telah melaksanakan pendaftaran melalui aplikasi SPSE namun belum tercatat sebagai pengguna SPSE.
- 2. Pelaksanaan Pemilihan

 $\frac{1}{2}$ k)<br>S  $\frac{1}{2}$ 

 $\frac{1}{\sqrt{2}}$ 

- a. Pembuatan Paket dan Pendaftaran
	- 1) Pokja UlPiPanitia Pengadaan membuat paket dalam aplikasi SPSE, lengkap dengan informasi paket dan sistem pengadaan, berdasarkan informasi yang diberikan PPK maupun keputusan internal Pokja ULP/Panitia Pengadaan.
	- 2) Pokja ULP/Panitia Pengadaan memasukkan nomor surat dan file atau softcopy yang diterbitkan oleh PPK yang menjadi dasar penentuan paket sebagaiman dimaksud pada butir 1.
	- 3) Pokja UlP/Panitia Pengadaan membuat jadwal pelaksanaan pemilihan pengadaan, di mana penentuan hari dan jam pada jadvral pemilihan untuk tahap Pengumuman, Pengambilan dokumen lelang, dan Pemasukan dokumen penawaran menggunakan hari kalender dan menghiraukan jam kerja.
	- 4) File dokumen pengadaan diunggah (upload) pada aplikasi SPSE
	- 5) Paket pemilihan yang dilakukan dalam aplikasi SPSE merupakan paket pemilihan baru/awal.
	- 6) Untuk penyedia barang/jasa yang selain bergabung dalam suatu konsorsium atau bentuk kerjasama lain, maka pendaftaran lelang dilakukan oleh pimpinan (leadfirm) konsorsium atau bentuk kerjasama lain.
- b. Pemberian Penjelasan
	- 1) Proses Pemberian Penjelasan (aanwijzing) dilakukan secara online tanpa tatap muka melalui aplikasi SPSE.
	- 2) Pokja UlP/Panitia Pengadaan menjawab setiap petanyaan yang masuk dan hanya boleh menambah waktu tahap penjelasan untuk menjawab pertanyaan terakhir.
	- 3) Pokja ULP/Panitia Pengadaan dilarang menjawab perianyaan dengan cara mengumpulkan pertanyaan terlebih dahulu dan menjawab pertanyaan tersebut sekaligus pada akhir jadwai.
- 4) Dalam hal waktu tahap penjelasan telah berakhir, Pokja ULP/Panitia Pengadaan masih mempunyai waktu 3 (tiga) jam untuk menjawab pertanyaan-pertanyaan yang mungkin belum terjawab.
- 5) Untuk menjawab pertanyaan beberapa menii sebelum tahapan penjelasan berakhir (10 menit terakhir). Pokja ULP/Panitia Pengadaan dapat menambah waktu penjelasan.
- 6) Dengan ierjawabnya pertanyaan terakhir yang dijawab pada masa penambahan waktu, penyedia barang/jasa tidak diperkenankan untuk memberikan pertanyaan kembali.
- 7) Jika dianggap perlu dan tidak dimungkinkan memberikan informasi lapangan ke dalam dokumen pemilihan, Pokja ULP/Panitia Pengadaan dapat melaksanakan proses penjelasan lanjutan dengan peninjauan lapangan/lokasi pekerjaan.
- B) Pelaksanaan penjelasan lanjutan dilakukan oleh seseorang selain Pokja ULP/Panitia Pengadaan dengan menunjuk seorang atau beberapa tenaga ahli pemberi penjelasan teknis (aanwijzer) yang telah ditetapkan oleh PPK, dan pelaksanaan penjelasan lanjutan dibuktikan dengan berita acara penjelasan lanjutan.
- 9) Pokja UlPiPanitia Pengadaan tidak perlu membuat Berita Acara Penjelasan Pekerjaan (BAPP).
- 10)Perubahan (addendum) dapat dilakukan secara berulang dengan batas akhir 2 hari sebelum tahap pemasukan dokumen penawaran berakhir.
- <sup>1</sup>1)Berita Acara Penjelasan Lanjutan (BAPL), menjadi bagian dari addendum, jika tidak ada addendum maka BAPL menjadi bagian dari Berita Acara Hasil Pelelangan (BAHP)
- 12)Peserta yang tidak mengikuti penjelasan pekerjaan tidak dapat digugurkan.
- c. Pemasukan Kualifikasi
	- 1) Data kualifikasi disampaikan melalui formulir elektronik isian kualifikasi yang tersedia pada aplikasi SPSE.
	- 2) Pokja ULP/Panitia Pengadaan dilarang meminta penyedia barang/jasa untuk mengupload softcopy lampiran dokumen yang dipersyaratkan dalam data isian kualifikasi.
	- 3) Penyedia barang/jasa dilarang memasukan softcopy data kualifikasi pada fasilitas pengunggahan lain yang tersecia pada aplikasi SPSE termasuk APENDO.
- 4) Jika formulir elektronik isian kualifikasi yang tersedia pada aplikasi SPSE belum mengakomodir data kualiflkasi yang diminta oleh Pokja ULP/Panitia Pengadaan, maka data kualiflkasi tersebut di-upload pada fasilitas pengunggahan lain yang tersedia pada aplikasi SPSE.
- 5) Pada prakualifikasi, Pokja ULP/Panitia Pengadaan dapat memanfaatkan fasilitas komunikasi yang tersedia pada aplikasi SPSE untuk meminta penyeciia barang/jasa melengkapi formulir kualifikasinya.
- 6) Dengan mengirimkan data kualifikasi secara elektronik, penyedia barang/jasa menyetujui pernyataan sebagai berikut:
	- a. Perusahaan yang bersangkutan dan manajemennya tidak dalam pengawasan pengadilan, tidak bangkrut dan tidak sedang dihentikan kegiatan usahanya;
	- b. Salah satu dan/atau semua pengurus dan badan usahanya atau perserta perorangan tidak masuk dalam Daftar Hitam.
	- c. Data kualifikasi yang diisikan benar, dan jika dikemudian hari diiemui bahwa data/dokumen yang disampaikan tidak benar dan ada pemalsuan, maka penandatangan dan badan usaha yang diwakili bersedia dikenakan sanksi administratif, sanksi pencantuman dalam Daftar Hitam, gugatan secara perdata, dan/atau pelaporan secara pidana kepada pihak benvenang sesuai dengan ketentuan peraturan perundang-undangan.
- d. Pemasukan Penawaran
	- 1) Dokumen penawaran disampaikan dengan bentuk *file*, yang diunggah melalui aplikasi SPSE,
	- 2) Penyampaian penawaran secara satu file, yaitu penyampaian dokumen penawaran administrasi, teknis dan harga dalam satu file penawaran, dimana evaluasi dilakukan setelah file administrasi, teknis dan harga terbuka.
	- 3) Penyampaian penawaran secara dua file, yaitu penyampaian dokumen penawaran administrasi dan teknis dalam satu file, dan penawaran harga dalam file penawaran lainnya, dimana evaluasi administrasi dan teknis dilakukan sebelum file penawaran dibuka.
- 4) Surat penawaran dan/atau surat lain segian dari dokumen penawaran dalam proses pengadaan barang/jasa pemeriniah secara elektronik ini tidak memerlukan tanda tangan basah dan stempel sehingga penyedia barang/jasa tidak perlu mengunggah (upload) hasil pemindaian dokumen asli, kecuali surat lain yang memerlukan tanda tangan basah dari pihak lain, contoh : surat dukungan bank, surat keterangan fiskal (tax clearence).
- 5) Surat penawaran ditandatangani secera elektronik oleh pemimpin/direktur perusahaan/atau penerima kuasa dari direktur utama yang mana penerima kuasanya tercanium dalam akta pendirian atau perubahannya, atau kepala cabang perusahaan yang diangkat oleh kantor pusat yang dibuktikan dengan dokumen otentik atau pejabat yang menurut perjanjian kerjasama adalah yang terhak mewakili perusahaan yang berkejasama.
- 6) Pada tahap penyampaian' penawaran, penyedia barang/jasa mengirimkan file penawarannya dengan teriebih dahulu melakukan enkripsi/penyadian dengan menggunakan APENDO.
- 7) Penyedia barang/jasa dapat melakukan upload file penawaran secara berulang untuk mengganti atau menimpa file penawaran sebelumnya, sampai dengan batas akhir pemasukan penawaran.
- 8) Pengguna wajib mengetahui dan melaksanakan ketentuan penggunaan APENDO yang tersedia dan dapat diketahi pada saat mengoperasikan APENDO.
- 9) APENDO sebagaimana dimaksud butir 6) dikembangkan oleh Lembaga Sandi Negara yang khusus diperuntukan bagi aplikasi SPSE.
- 10)Pokja UlP/Panitia Pengadaan bila dianggap perlu dapat melakukan perubahan jadwal tahap pemasukan penawaran, dengan ketentuan wajib menginputkan alasan yang sebenarnya.
- e, Pembukaan Penawaran dan Evaluasi
	- 1) Pada tahap pembukaan penawaran, Pokja ULP/Panitia Pengadaan mengunduh (download) dan melakukan dekripsi file penawaran tersebut dengan menggunakan APENDO.
	- 2) Harga penawaran dan hasil koreksi aritmatik dimasukkan pada fasilitas yang tersedia pada aplikasi SPSE.

 $\begin{array}{c} \frac{1}{2} \\ \frac{1}{2} \end{array}$ 

 $\frac{1}{\sqrt{2}}$ 

 $\frac{1}{\sqrt{2}}$ 

 $\sim$  $\alpha$  .

 $\hat{\mathbf{v}}$ 

 $\frac{1}{2} \frac{1}{2} \frac{1}{2}$ 

 $\begin{bmatrix} 1 \\ 1 \end{bmatrix}$ 

 $\frac{1}{2}$ 

- 3) Pokja ULP/Panitia Pengadaan dapat terlebih dahulu melakukan evaluasi terhadap 3 (tiga) penawar terendah.
- 4) Terhadap file penawaran yang tidak dapat dibuka (file dengan ekstensi \*.rhs), Pokja ULP/Panitia Pengadaan wajib menyampaikan file penawaran terenkripsi yang tidak dapat dibuka (dekripsi) tersebut kepada Unit LPSE dan bila dianggap perlu LPSE dapat menyampaikan file penawaran tersebut kepada LKPP.
- 5) Terhadap file penawaran terenkripsi yang tidak dapat dibuka (dekripsi) yang disampaikan kepada Unit LPSE atau LKPP, maka Unit LPSE atau LKPP akan memberikan keterangan kondisi file penawaran kepada Pokja ULP/Panitia Pengadaan.
- 6) Dengan adanya proses penyampaian informasi sebagaimana angka 4) diatas, Pokja ULP/Panitia Pengadaan dapat melakukan pemunduran jadwal.
- 7) Proses evaluasi (administrasi dan teknis, harga,kualifikasi) dilakukan secara manual (offline) di luar aplikasi SPSE, dan selanjutnya hasil evaluasi tersebut dimasukkan ke dalam aplikasi SPSE.
- B) Pokja ULP/Panitia Pengadaan wajib melakukan klarifikasi kepada penerbit surat jaminan tentang keabsahan dan substansi jaminan penawaran.
- 9) Ketidakabsahan atau kemungkinan penolakan klaim jaminan terhadap softcopy surat jaminan yang ditunjukkan oleh Pokja ULP/Panitia Pengadaan dapat berakibat pada gugurnya syarat administrasi
- 10)Pembuktian kualifikasi dengan meminta dokumen penawaran asli dilaksanakan terhadap calon pemenang.
- 11) Aplikasi SPSE secara otomatis akan mengirim pemberitahuan (termasuk melalui email) kepada pemenang pemilihan dan meminta untuk menyelesaikan proses selanjutnya yang pelaksanaanya di luar SPSE.
- 12)Penggunaan aplikasi APENDO oleh bukan pihak yang sebenarnya akan berakibat penawaran dianggap tidak sah.
- f. Sanggahan

 $\mathcal{A}_1$ 

1) Peserta pemilihan hanya dapat mengirimkan 1(satu) kali sanggahan kepada Pokja ULP/Panitia Pengadaan melalui aplikasi SPSE.

- 2) Aplikasi SPSE digunakan Pokja ULP/Panitia Pengadaan untuk menjawab sanggahan yang diajukan peserta pemilihan yang dikirimkan pada batas akhir waktu tahap sanggah.
- 3) Dalam hal terdapat sanggahan banding, peserta pemilihan memberikan pemberitahuan informasi sanggahan banding kepada Pokja ULP/Panitia Pengadaan melalui fasilitas yang telah tersedia dalam aplikasi SPSE
- 4) Kealpaan atau kelalaian pemberian pemberitahuan informasi sanggahan banding diatas oleh peserta pemiiihan sebagaimana dimaksud butir 3 tidak menggurkan proses sanggahan banding.
- g. Surat Penunjukkan Penyedia Barang/Jasa PPK membuat Surat Penunjukan Penyedia Barang/Jasa (SPPBJ) dengan menggunakan fasilitas dan berdasarkan format penulisan yang tersedia dalam aplikasi SPSE.
- h. Penandatanganan Kontrak \
	- 1) Disertai dengan asli dokumen penawaran, pemenang lelang melakukan penandatanganan kontrak dengan PPK yang dilakukan di luar SPSE.
	- 2) PPK memasukkan informasi mengenai kontrak dalam aplikasi SPSE.
	- 3) PPK dapat mengunggah softcopy kontrak atau ringkasan kontrak dalam aplikasi SPSE.

# V. LAIN-LAIN

 $\ddot{\phantom{0}}$ 

 $\frac{1}{2}$ 

1, Pengumuman

Aplikasi SPSE secara otomatis akan menampilkan informasi pengumuman lelang dan pengumuman pemenang paket pekerjaan dengan format dan isi yang tersedia pada aplikasi SPSE, serta mengirim informasi tertentu melalui email kepada seluruh peserta yang mendaftar pada paket pekerjaan tersebut.

- 2. Pemilihan Ulang dan Evaluasi Ulang
	- a. Dalam hal Pokja UlP/Panitia Pengadaan memuiuskan untuk melakukan pelelangan ulang atau evaluasi ulang, maka Pokja ULP/Panitia Pengadaan harus memasukkan alasan penyebab pelelangan harus diulang atau dievaluasi ulang.
	- b. lnformasi tentang pelelangan ulang ini secara otomatis akan terkirim melalui email kepada semua peserta yang mendaftar pada paket pekerjaan tersebut.
- c. Dalam hal aplikasi SPSE mengalami kegagalan teknis operasional, Pokja ULP/Panitia Pengadaan dapat memutuskan untuk melanjutkanimengulang lelang.
- d. Letang ulang dilaksanakan dengan memasukkan data lelang baru termasuk membuat dokumen pemilihan baru dan membuat jadwal baru.
- e. Evaluasi ulang dilaksanakan dengan membuat perubahan jadwal pada tahapan evalausi dan seterusnya, dan melaukan proses evaluasi selayaknya evaluasi awal.
- 3, Surat Jaminan Penawaran

 $\frac{1}{\sqrt{2}}$ 

 $\frac{1}{2}$  $\frac{1}{2}$ 

 $\sim$  $\hat{\mathcal{L}}$ 

 $\mathbb{Z}^{d-1}$ 

 $\frac{1}{2}$ 

 $\mathcal{L}^{\pm}$ 

- a. Surat jaminan dapat disampaikan berupa softcopy dan dimasukkan pada dokumen penawaran.
- b. Pokja UlP/Panitia Pengadaan dapat meminta penyedia barang/jasa untuk menyampaikan surat jaminan asli dari bank, perusahaan penjaminan atau asuransi, dan contoh produk kepada Unit LPSE atau tempat lain yang ditentukan oleh Pokja ULP/Panitia Pengadaan.
- c. Dalam hal penyedia barang/jasa hanya mengirimkan softcopy jaminan penawaran dan tidak mengirimkan jaminan penawaran asli sebagaimana dimaksud huruf b, penyedia barang/jasa tersebut tidak dapat digugurkan datam tahap evaluasi administrasi jika hasil konfirmasi kepada penerbit jaminan menyatakan bahwa jaminan tersebut dapat dicairkan.
- d. Permintaan sebagaimana dimaksud huruf b oleh Pokja ULPiPanitia Pengadaan wajib dinyatakan dalam dokumen pemilihan.
- 4. Perubahan Jadwal

Pokja UlP/Panitia Pengadaan dapat melakukan perubahan jadwal tahap pemilihan dan wajib mengisi alasan perubahan.

5. Daftar Hitam (blacklist)

Unit LPSE dapat menonaktifkan kode akses Pengguna SPSE apabila ditemukan pelanggaran terhadap persyaratan dan ketentuan penggunaan SPSE dari Pokja ULP/Panitia Pengadaan berkaitan dengan blacklist.

- 6. Audit
	- a. Persiapan
		- 1) Auditor menyerahkan surat tugas kepada Unit LPSE untuk mendapatkan hak akses memasuki aplikasi SPSE.
		- 2) Unit LPSE menerima, menyimpan, dan menerbitkan kode akses terhadap nama-nama yang tercantum dalam surat tugas diterbitkan oleh instansi yang memiliki tugas pokok dan fungsi audit.
- b. Pelaksanaan
	- 1) Proses audit pengadaan secara elektronik dilaksanakan melalui fasilitas yang disediakan dalam aplikasi SPSE.
	- 2) Auditor hanya dapat mengakses informasi, data, mengunduh dan rnembuka file, baik yang disampaikan oleh Pokja ULP/Panitia Pengadaan maupun peserta pemilihan paket pekerjaan yang menjadi cbjek audit sebagaimana tercantum dalam surat tugas.
	- dapat menemui Pokja ULP/Panitia Pengacaan untuk memperoleh informasi dan dalam rangka proses audit paket pemilihan terientu. 3) Auditor

### VI. PENUTUP

- 1. Pokja ULP/Panitia Pengadaan dapat membatalkan/menggagaikan proses pemilihan apabila dalam hal sedang berlangsungnya proses pemilihan, karena peristiwa, kejadian tertentu yang mengakibatkan proses pemilihan tidak dapat dilaksanakan dengan sempurna (terjadi gangguan teknis, keadaan kahar).
- 2. Seluruh proses yang terkait dengan pemilihan penyedia barang/jasa secara elektronik dilakukan oleh Pokja ULP/Panitia Pengadaan,
- 3. Terhadap hal lain yang tidak bisa diakomodir atau terfasilitasi dalam aplikasi SpSE, pokja UlP/Panitia Pengadaan wajib menuangkan hal tersebut dalam Berita Acara Hasil Pelelangan(BAHP).

# BUPATI PAMEKASAN,

KHQL